## **KTÜ**

**Sağlık Bilimleri Enstitüsü** 

**Lisansüstü Programlara Başvuru Sistemi**

**Mülakat Not Giriş Kılavuzu**

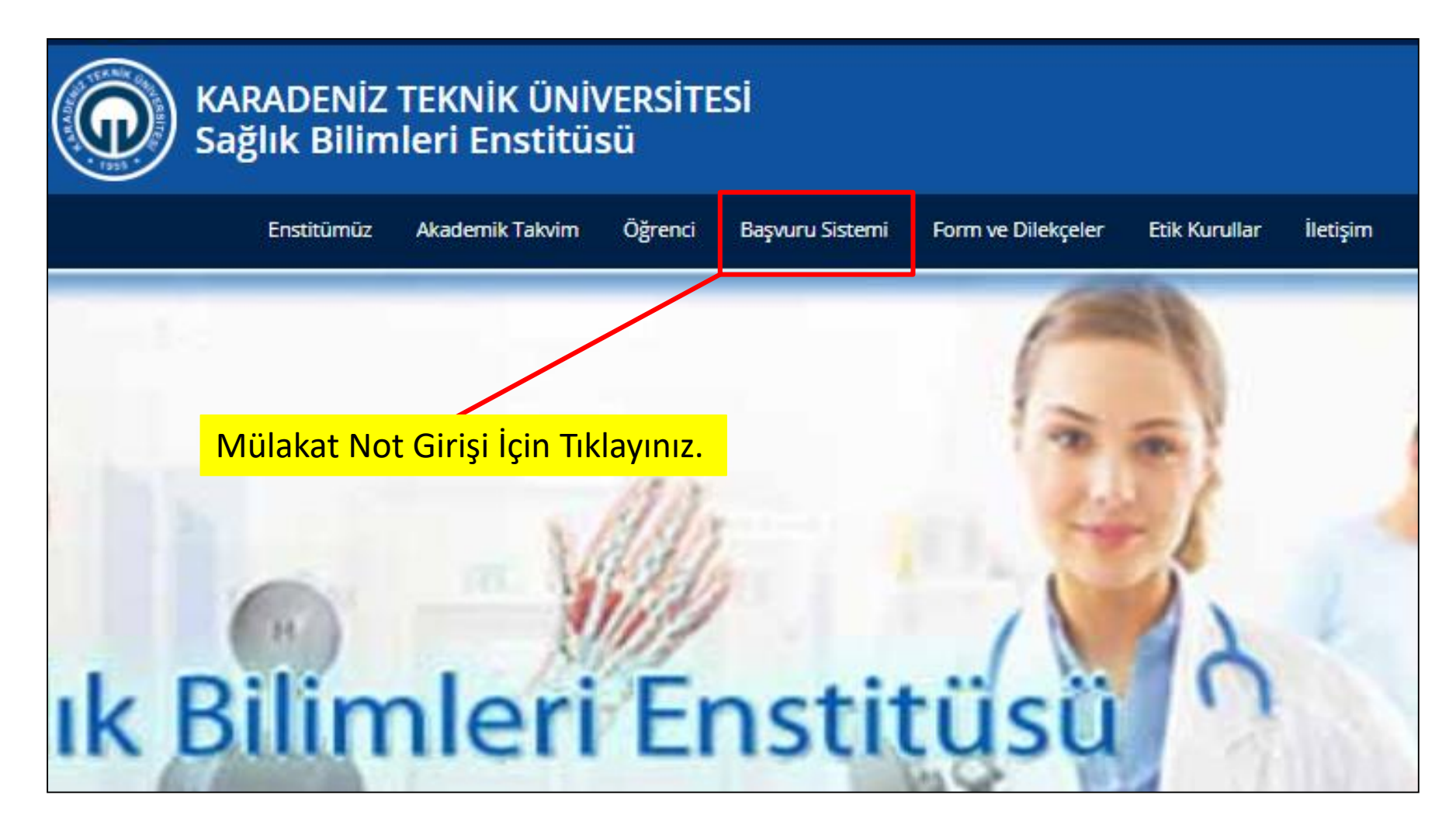

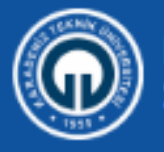

## KARADENİZ TEKNİK ÜNİVERSİTESİ<br>Sağlık Bilimleri Enstitüsü

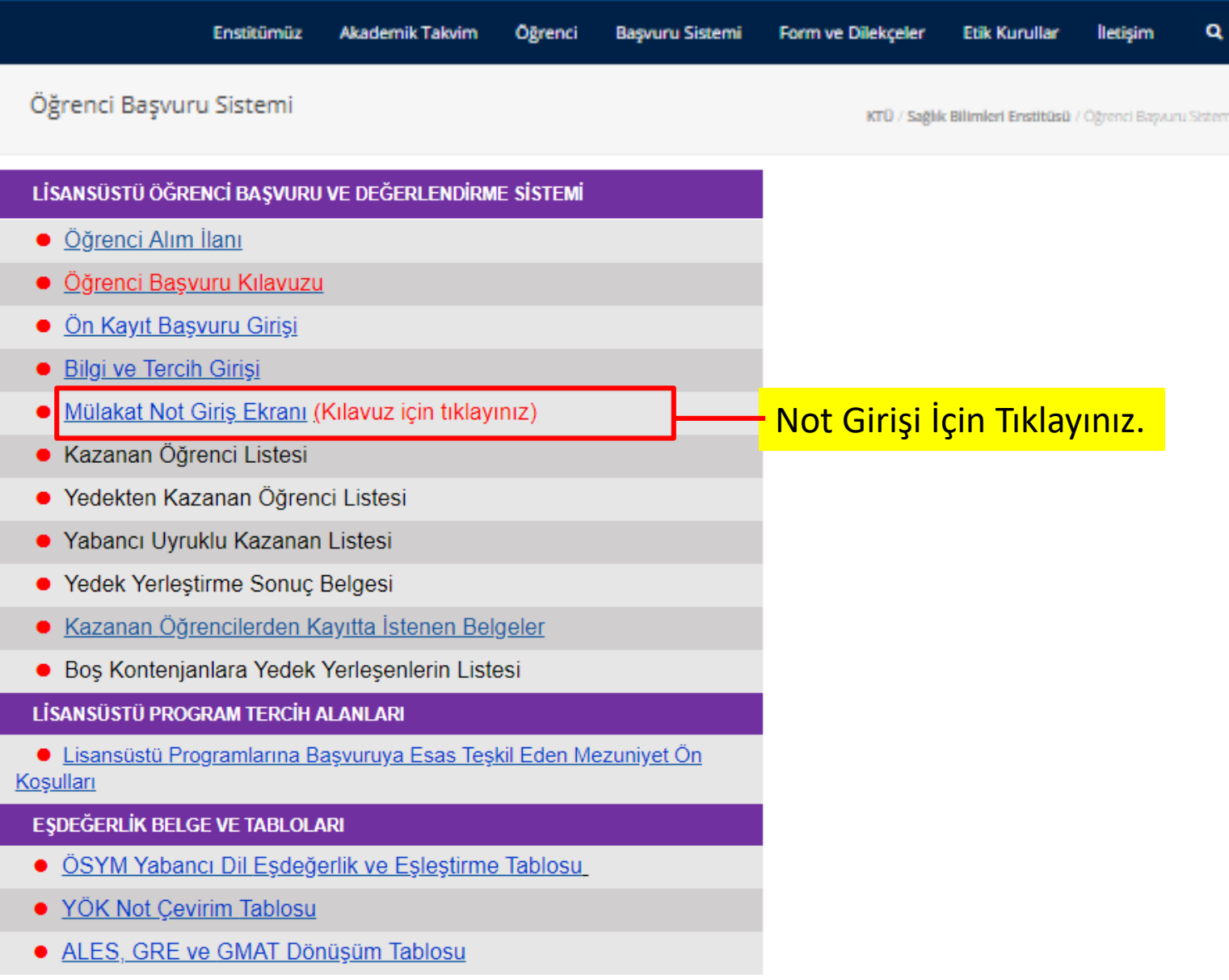

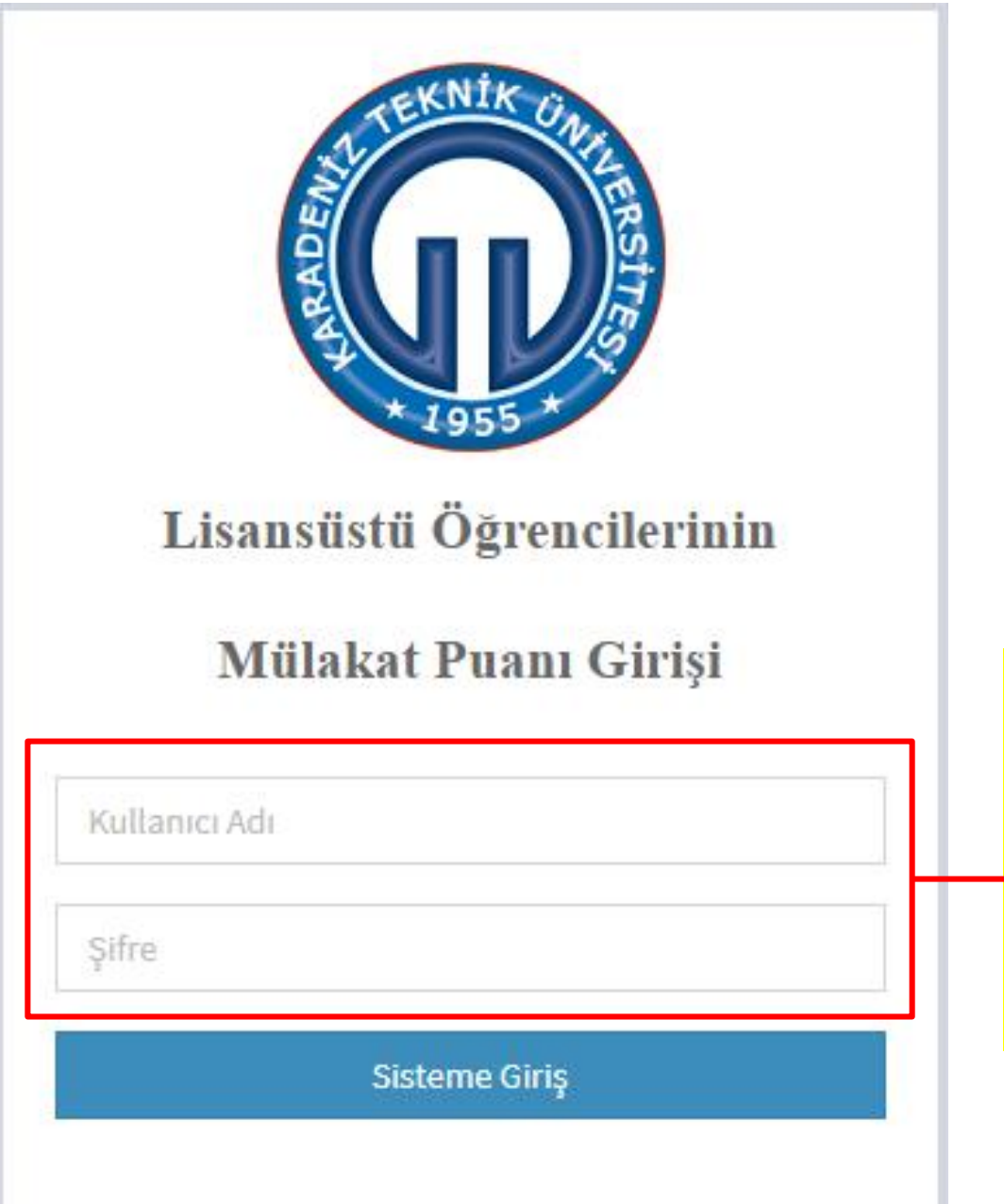

Bölüm Giriş Şifresi ve Kullanıcı Adınız ile Sisteme Giriş Yapınız.

Bölüm Giriş Şifresinin unutulması durumunda, şifre, 2243 nolu dahili numaradan ulaşılarak Bilgi İşlem Ofisi'nden temin edilir.

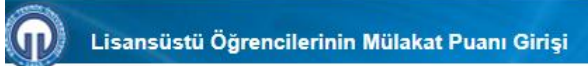

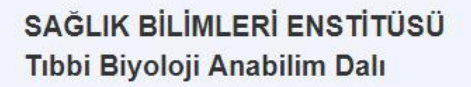

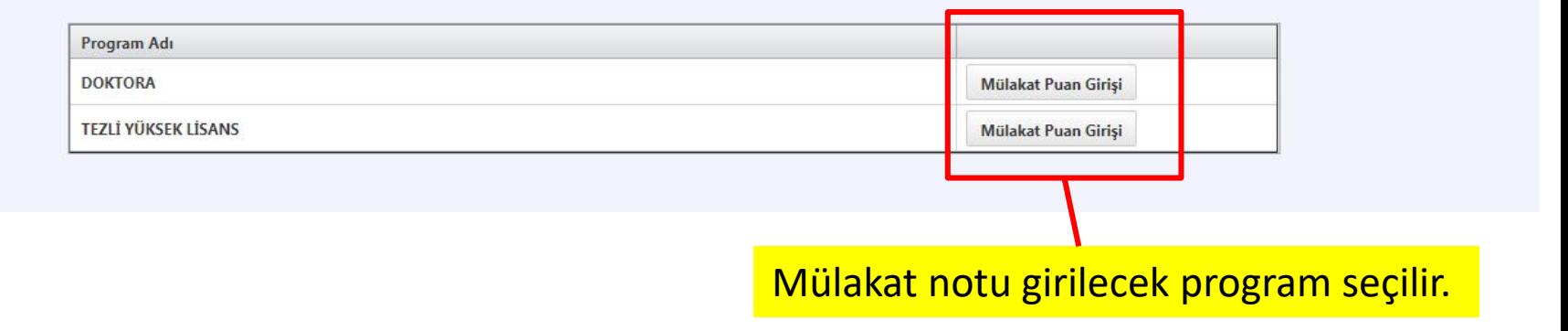

**U** Sistemden Çıkış

## SAĞLIK BİLİMLERİ ENSTİTÜSÜ Tıbbi Biyoloji Anabilim Dalı

Sinava girmeyen öğrenciye G harfi işleyiniz.

Mülakat puanı 0 (sıfır) olanlar sınava girmiş gibi kabul edilir ve başvuru puanı hesaplanır.

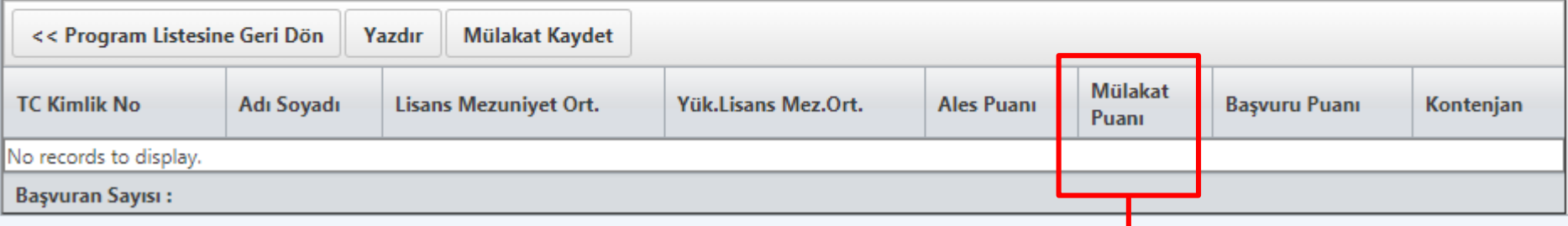

- 1. Adaylar seçilerek mülakat notları girilir ve "Mülakat Kaydet" ikonu tıklanarak notlar kaydedilir.
- 2. Tüm adayların mülakat notu girildikten sonra "Yazdır" ikonu kullanılarak sistemin ürettiği "Mülakat Sınav Sonuç" belgesi alınır.
- 3. Yazdırılan "Mülakat Sınav Sonuç" belgesi jüri üyelerinin isimleri yazılarak imzalanır.
- 4. İmzalı "Mülakat Sınav Sonuç" belgesi, Enstitü Web sayfasında Formlar ve Dilekçeler sekmesi atında bulunan Genel Formlardan **G\_F/2a** formu ile birlikte Enstitüye teslim edilir.